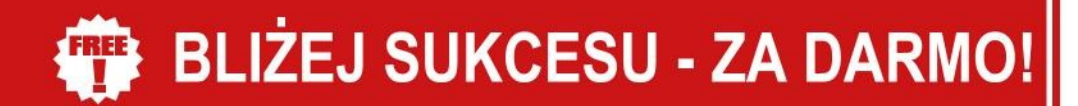

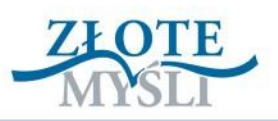

# **Arkadiusz Podlaski**

# Przydatne narzędzia pozycjonera

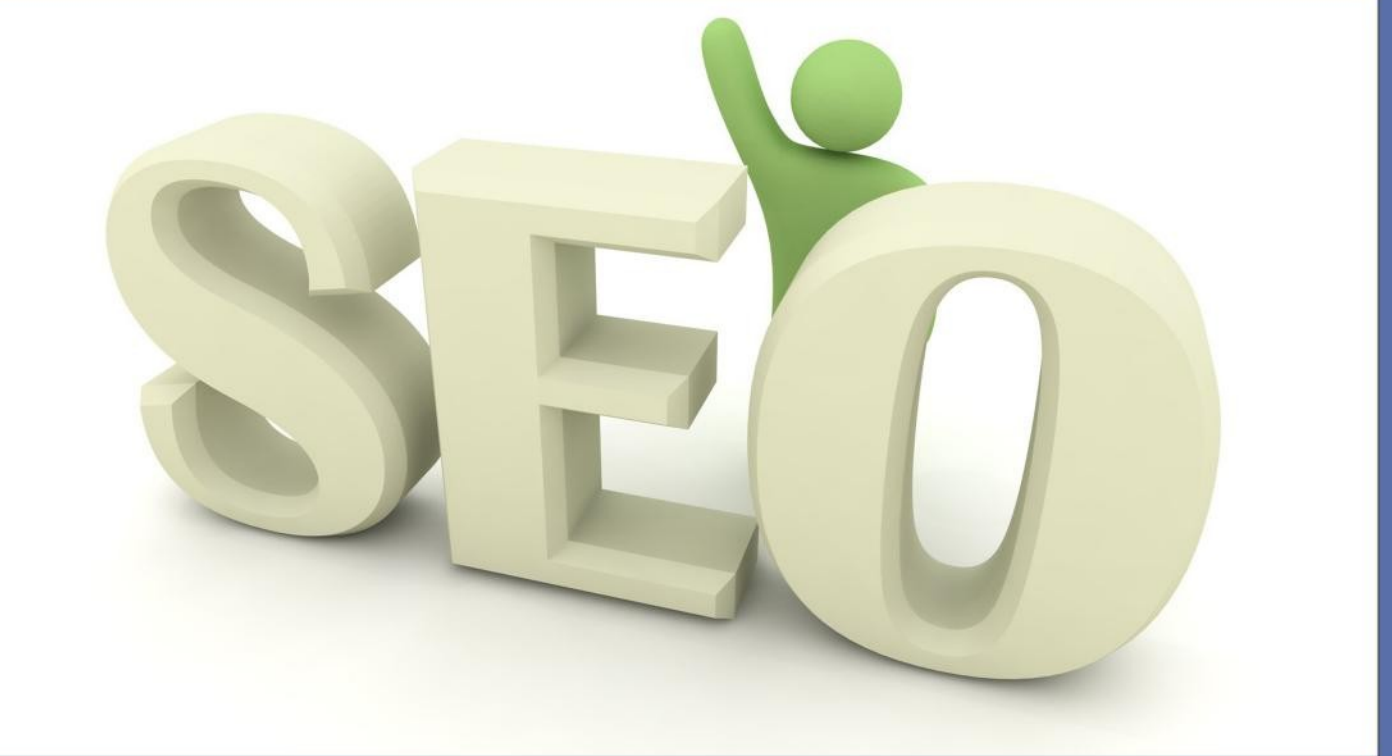

**Jakie narzędzia SEO wykorzystać** w celu skutecznej optymalizacji stron internetowych?

# DARMOWY EBOOK {}

© Copyright for Polish edition by Wydawnictwo [ZloteMysli.pl](http://www.zlotemysli.pl/mp,1/) Data: 26.05.2009

### **Darmowa publikacja**, dostarczona przez [eBookInfo.pl](http://www.ebookinfo.pl/zarabianie/pozycjonowanie-narzedzia.html)

**Niniejsza publikacja może być kopiowana oraz dowolnie rozprowadzana tylko i wyłącznie w formie dostarczonej przez Wydawcę. Zabronione są jakiekolwiek zmiany w zawartości publikacji bez pisemnej zgody Wydawcy. Zabrania się jej odsprzedaży, zgodnie z [regulaminem Wydawnictwa Złote Myśli.](http://www.zlotemysli.pl/mp,1/?c=regulamin)**

Tytuł: Przydatne narzędzia pozycjonera Autor: Arkadiusz Podlaski

Skład: Magda Wasilewska Korekta: Magda Wasilewska

### **Dystrybucja w Internecie, za zgodą Autora**

Internetowe Wydawnictwo Złote Myśli ul. Daszyńskiego 5 44-100 Gliwice WWW: [www.ZloteMysli.pl](http://www.ZloteMysli.pl/) EMAIL: [kontakt@zlotemysli.pl](mailto:kontakt@zlotemysli.pl)

**Wszelkie prawa zastrzeżone. All rights reserved.**

# **SPIS TREŚCI**

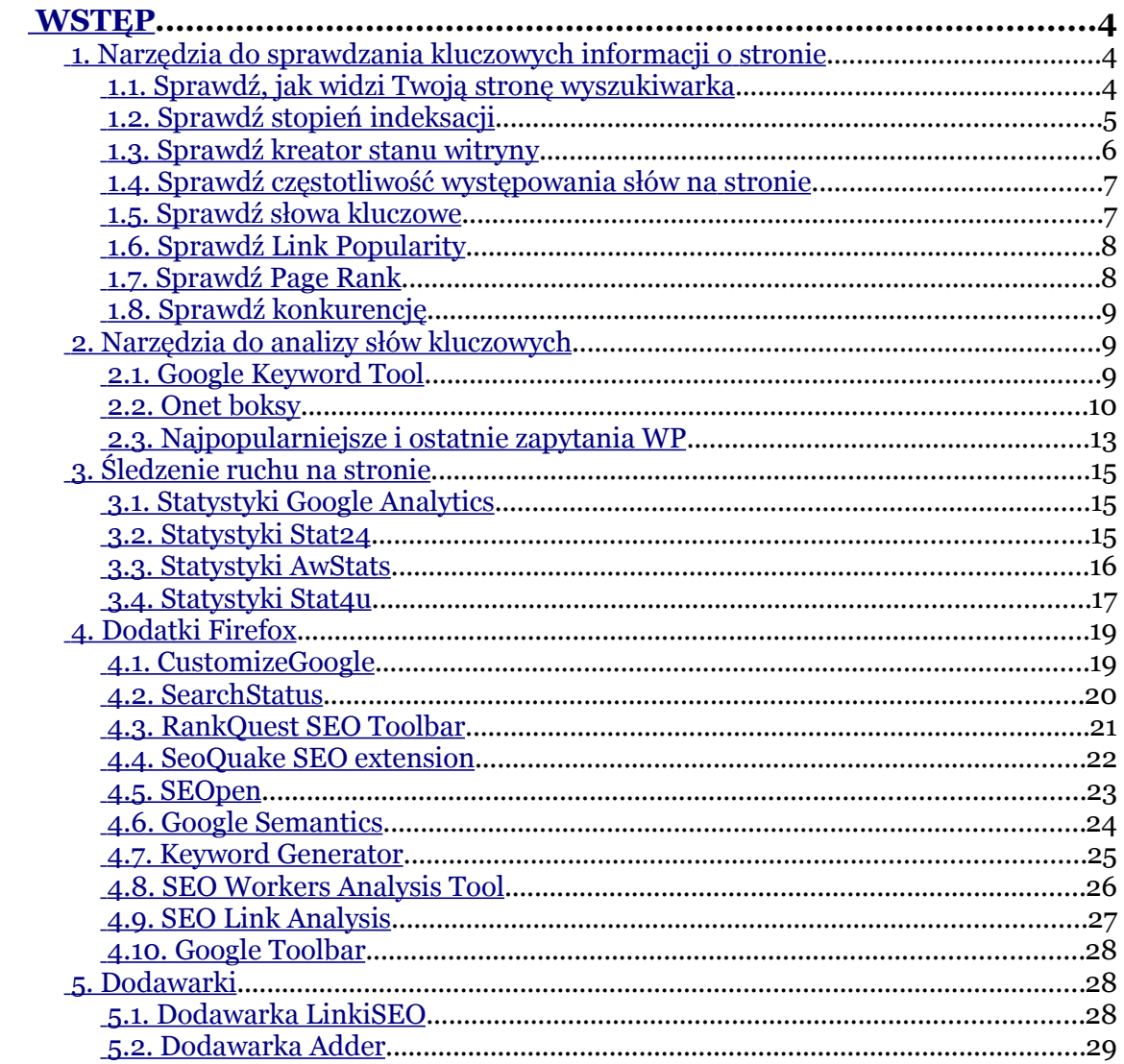

Wstęp

# <span id="page-3-2"></span>**Wstęp**

Pozycjonowanie i optymalizacja stron internetowych to dość szeroka dziedzina. Każdy pozycjonuje swoją stronę nieco inaczej, w zależności od potrzeb. W "zawodzie" pozycjonera warto wykorzystywać przeróżne narzędzia, które przyśpieszają i ułatwiają pracę. W tej książce znajdziesz najbardziej przydatne programy, z których między innymi ja korzystam. Oczywiście wykorzystuję tylko część z zaoferowanych tu rozwiązań. Mam jednak świadomość, że moje upodobania co do ulubionych narzędzi nie muszą być takie jak Twoje. Dlatego też sugeruję Ci przetestowanie zaprezentowanych tu narzędzi. Z pewnością wybierzesz takie, które najbardziej Ci odpowiadają. Zatem do dzieła.

# <span id="page-3-1"></span>**1. Narzędzia do sprawdzania kluczowych informacji o stronie**

### <span id="page-3-0"></span>**1.1. Sprawdź, jak widzi Twoją stronę wyszukiwarka**

Wyszukiwarka widzi strony w znacznie uproszczony sposób. Można powiedzieć, że widzi sam tekst i to właśnie na podstawie tekstu analizuje każdą stronę. Wykorzystaj narzędzie *Spider robot*, które posłuży Ci do sprawdzenia, w jaki sposób strona www jest widziana przez robota wyszukiwarek.

Sprawdź, jak widzi Twoją stronę wyszukiwarka:

http://twojapozycja.pl/spider\_robot.html

# <span id="page-4-1"></span>**1.2. Sprawdź stopień indeksacji**

Aby sprawdzić stopień indeksacji dla naszej witryny, możemy użyć polecenia *site:*. Większość wyszukiwarek obsługuje to polecenie. Należy je wpisywać normalnie w polu danej wyszukiwarki. Schemat wygląda tak:

```
site:www.jakas-strona.pl
```
Poniżej znajdziesz przykład dla domeny podlaski.net. Wyszukiwarka na zapytanie dla tej domeny zwróciła 218 wyników, co oznacza, że zostało zaindeksowanych 218 podstron dla tej domeny.

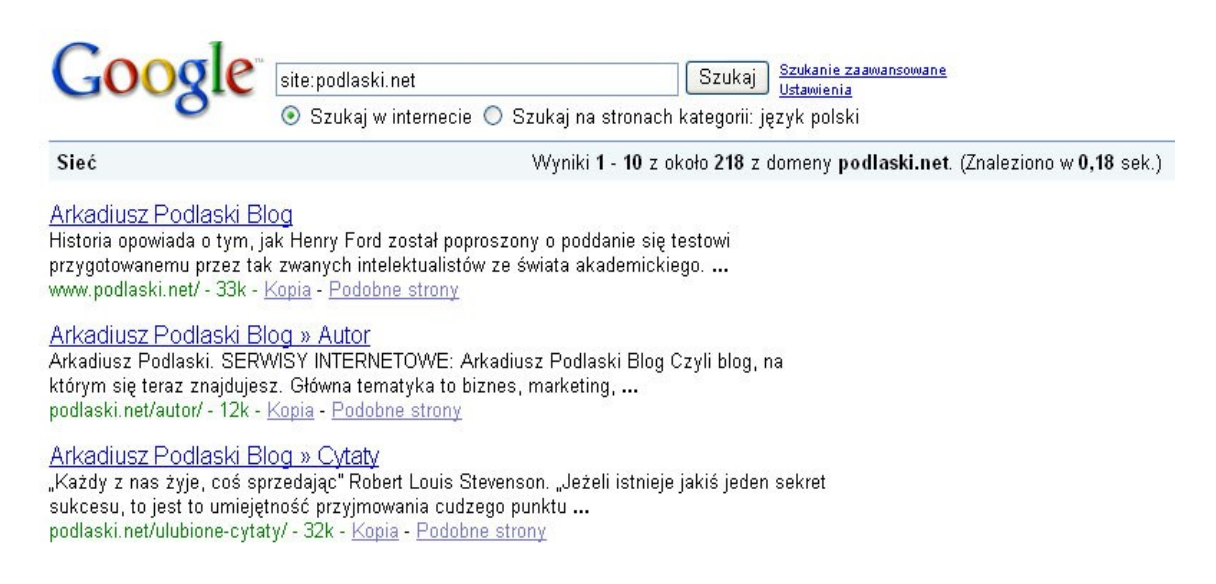

# <span id="page-4-0"></span>**1.3. Sprawdź kreator stanu witryny**

Jest to narzędzie udostępniane przez Google i dzięki niemu możemy dowiedzieć się podstawowych informacji na temat naszej strony. Kreator powie Ci, czy Twoja strona jest zaindeksowana w wyszukiwarce Google oraz czy *Googlebot* może swobodnie przemierzać Twoją witrynę.

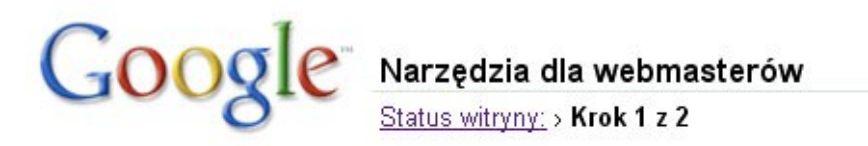

Użyj kreatora krok po kroku, aby uzyskać więcej informacji o stanie tej witryny w indeksie Google. bezpłatne konto Narzędzia Google dla webmasterów.

O której witrynie chcesz uzyskać więcej informacji?

#### Wpisz adres URL swojej strony poniżej:

http://fortius.pl

Przykład: http://www.google.com

Dalej

*Rysunek 1: Google – Narzędzia dla webmasterów – krok 1 z 2.*

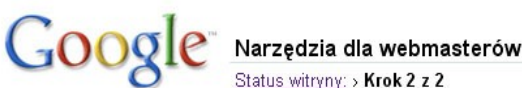

Status witryny; > Krok 2 z 2

#### http://fortius.pl/

Strony tej witryny są uwzględnione w indeksie Google. 2

Googlebot uzyskał dostęp do Twojej strony głównej.

#### Możliwe problemy dotyczące indeksowania:

Nie mamy informacji o wszystkich stronach tej witryny. Możesz przesłać mapę tej witryny, aby podać nam więcej informacji na jej temat.

#### Dostępnych może być więcej szczegółowych informacji na temat tej witryny

Korzystając z narzędzi Google dla webmasterów możesz uzyskać więcej szczegółowych informacji dostępnych tylko dla właścicieli witryn, takich jak

- · błędy napotkane przez Googlebota podczas indeksowania witryny
- · zapytania najczęściej powodujące wyszukanie tej witryny

Przejdź do narzędzi Google dla webmasterów | Nie, dziękuję

*Rysunek 2: Google - Narzędzia dla webmasterów – krok 2 z 2.*

### Kreator stanu witryny:

<https://www.google.com/webmasters/tools/sitestatus?hl=pl>

 $\bullet$  str. 6

### <span id="page-6-2"></span>**1.4. Sprawdź częstotliwość występowania słów na stronie**

Narzędzie *Keyword density* służy do sprawdzenia częstotliwości występowania słów na stronie. Częstotliwość słów kluczowych ma znaczenie przy budowaniu rankingu przez wyszukiwarki. Sprawdź zatem, czy Twoja strona jest odpowiednio nasycona słowami kluczowymi.

Sprawdź częstotliwość występowania słów na stronie:

[http://twojapozycja.pl/keyword\\_density.html](http://twojapozycja.pl/keyword_density.html)

## <span id="page-6-1"></span>**1.5. Sprawdź słowa kluczowe**

Możesz sprawdzić pozycję URL względem dowolnego szukanego przez Ciebie słowa kluczowego. Dowiesz się w ten sposób, na którym miejscu znajduje się Twoja witryna dla wybranego słowa kluczowego. Nie musisz wertować wszystkich wyników Google. Możesz też dzięki temu bardzo szybko zorientować, na jakich miejscach plasują się Twoi najwięksi konkurenci. Zastosowań może być wiele. Od Ciebie zależy, do czego użyjesz zdobyte w ten sposób informacje.

Sprawdź słowa kluczowe dla wybranej domeny:

<http://twojapozycja.pl/keywords.html>

# <span id="page-6-0"></span>**1.6. Sprawdź** *Link Popularity*

*Link Popularity* jest to liczba stron, które posiadają odsyłacze kierujące na Twoją witrynę. *Link Popularity* ma znaczenie przy budowaniu rankingu stron przez wyszukiwarki. Zasada jest następująca: im więcej stron linkuje do Twojej, tym wyższą pozycję możesz osiągnąć w rankingu.

Sprawdź *Link Popularity*:

[http://twojapozycja.pl/link\\_popularity.html](http://twojapozycja.pl/link_popularity.html)

# <span id="page-7-1"></span>**1.7. Sprawdź** *Page Rank*

*PageRank* możesz sprawdzić na kilka różnych sposobów. Możesz zrobić to zupełnie bezpłatnie na poniższych, przykładowych stronach:

- 1. [http://twojapozycja.pl/page\\_rank.html](http://twojapozycja.pl/page_rank.html)
- 2. <http://www.optymalizacja.com/pagerank.php>
- 3.<http://www.ranking.net.pl/>

Ja korzystam ze specjalnej wtyczki do przeglądarki internetowej Firefox pod nazwą *Google Toolbar*. Automatycznie podaje on *PageRank* strony, na której aktualnie się znajdujesz. W górnej części przeglądarki zostaje wyświetlony zielony pasek. Im jest on dłuższy, tym wartość *PageRank* oglądanej strony jest wyższa. Przeczytasz o tym narzędziu w dalszej części tego poradnika.

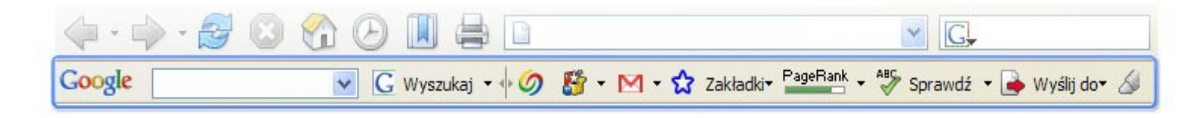

Wtyczka *Google Toolbar*:

<https://addons.mozilla.org/pl/firefox/addon/6249>

# <span id="page-7-0"></span>**1.8. Sprawdź konkurencję**

Narzędzie to służy do "podglądania" konkurencji, którą możesz zidentyfikować, wpisując słowo kluczowe. Po wpisaniu danej frazy możesz dowiedzieć się, jakie strony znajdują się w ścisłej czołówce dla danej frazy i co ciekawego znajduje się w ich metatagach. Narzędzie to pozwala zaoszczędzić czas. Nie musisz skrupulatnie wertować każdej ze stron konkurencji i zaglądać w ich źródło. Warto przeanalizować wybrane frazy kluczowe i wyciągnąć wnioski na temat swojej konkurencji.

### Sprawdź konkurencję:

[http://twojapozycja.pl/analiza\\_konkurencji.html](http://twojapozycja.pl/analiza_konkurencji.html)

# <span id="page-8-1"></span>**2. Narzędzia do analizy słów kluczowych**

Jednym z ważniejszych etapów przygotowania skutecznej strony internetowej, zoptymalizowanej pod kątem wyszukiwarek, jest odpowiedni dobór słów kluczowych. Dowiedz się zatem, jakie narzędzia możesz wykorzystać przy szukaniu najbardziej optymalnych fraz kluczowych.

### <span id="page-8-0"></span>**2.1. Google** *Keyword Tool*

Jedno z najbardziej przydatnych narzędzi każdego pozycjonera, które bada popularność poszczególnych fraz kluczowych wśród użytkowników Internetu. Narzędzie to zostało zbudowane w ramach usługi *AdWords*, jednak jest możliwość bezpłatnego wykorzystania tego narzędzia do swoich potrzeb. Google *Keyword Tool* znakomicie działa dla polskich witryn, a panel obsługi jest całkowicie spolszczony. Nie powinieneś mieć żadnego problemu podczas korzystania z tego narzędzia. Dla mnie jest ono punktem wyjściowym do stworzenia jakiejkolwiek strony, która ma zdobyć dobrą pozycję w rankingu wyszukiwarek.

Google *Keyword Tool*:

https://adwords.google.com/select/KeywordToolExternal

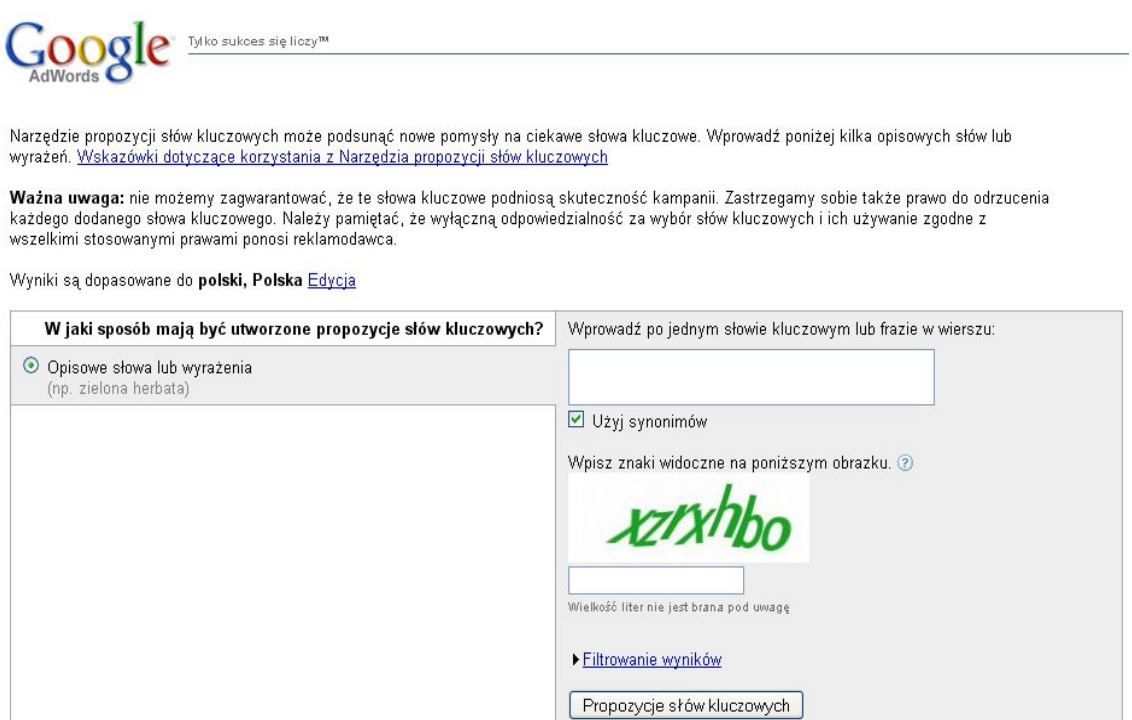

### <span id="page-9-0"></span>**2.2. Onet boksy**

Jakiś czas temu Onet boksy były jednym z nielicznych, polskich narzędzi, pozwalających sprawdzić popularność poszczególnych słów kluczowych wśród użytkowników Internetu. Dziś znacznie ciekawszym rozwiązaniem wydaje się Google *Keyword Tool*, choć dla porównania możemy również skorzystać z rankingu przedstawianego przez Onet.

Onet boksy:

<http://boksy.onet.pl/ranking.html>

 $\bullet$  str. 10

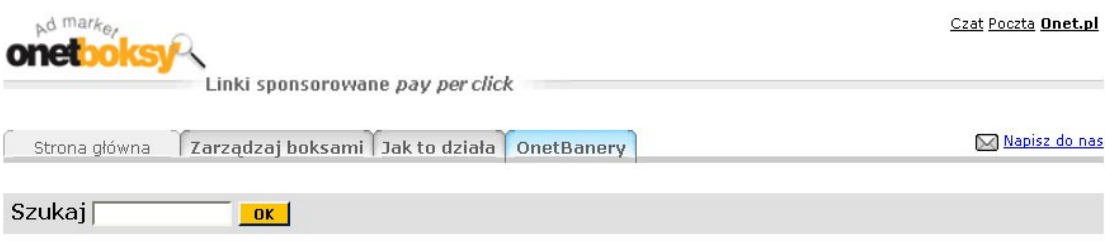

Lista najpopularniejszych haseł wpisywanych w OnetSzukaj aktualizowana codziennie.<br>Liczba przy haśle jest średnią dzienną zapytań do OnetSzukaj w ciągu ostatnich 7 dni.

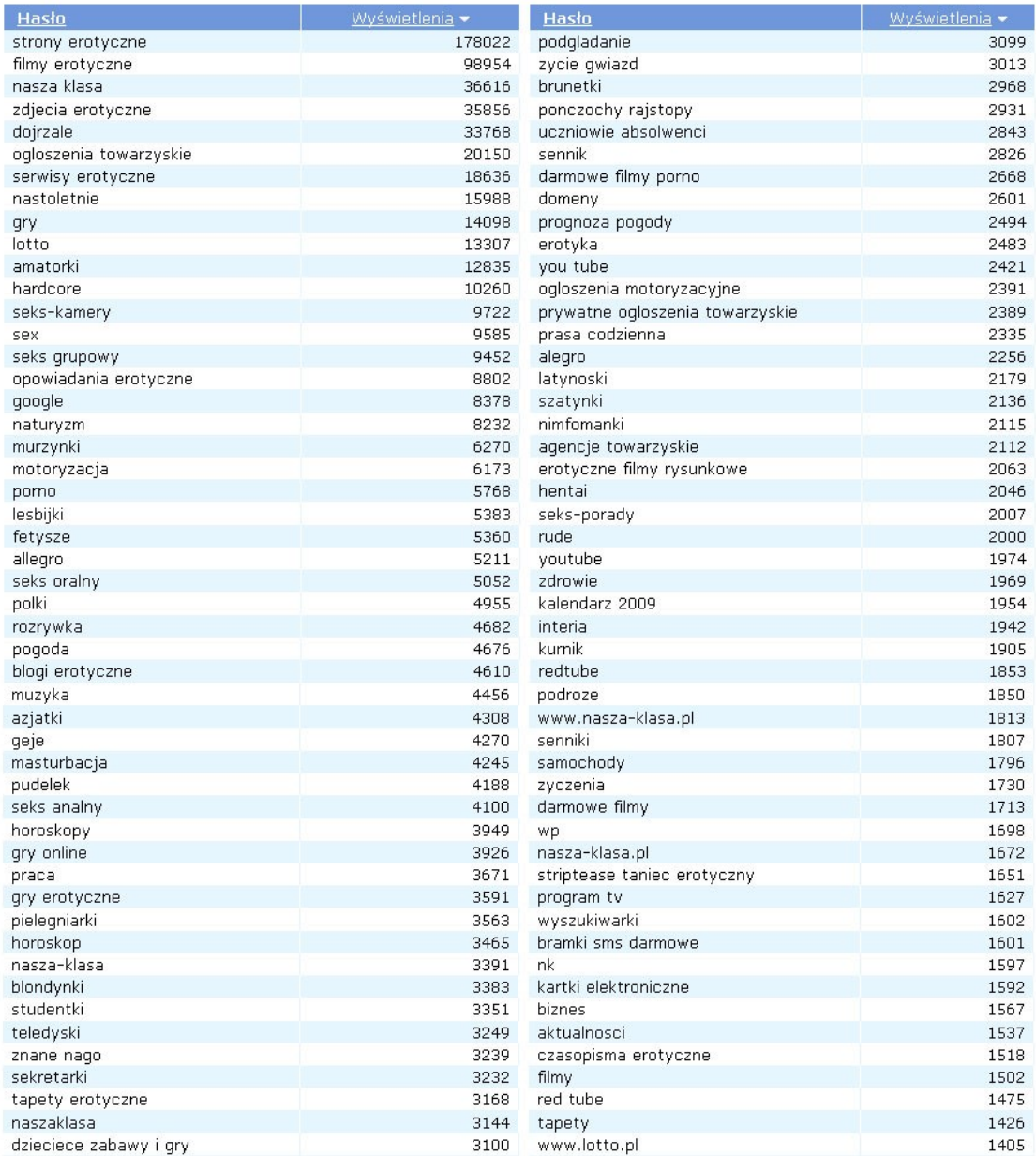

Hasła 1-100 z 8728 @ 1 2 3 4 5 ...

Copyright by Wydawnictwo [Złote Myśli](http://www.zlotemysli.pl/mp,1/) & Arkadiusz Podlaski

## <span id="page-11-0"></span>**2.3. Najpopularniejsze i ostatnie zapytania WP**

Serwis Wirtualna Polska oferuje użytkownikom sprawdzenie dwóch rodzajów rankingów:

- 1. Ostatnie zapytania.
- 2. Najpopularniejsze zapytania.

Ranking "Ostatnie zapytania", jak sama nazwa wskazuje, wyświetli ostatnio wpisywane przez internautów frazy. Ranking "Najpopularniejsze zapytania" natomiast pokazuje nam, co aktualnie jest na topie. Możemy sprawdzić, jakie frazy wpisywane są w danych okresach roku. Z każdego tygodnia przedstawiane jest krótkie podsumowanie.

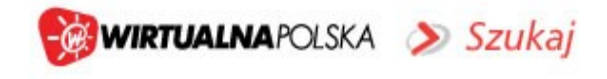

### Ostatnie zapytania

Przed chwilą zadane zostały następujące zapytania w serwisie szukaj.wp.pl

| Poniżej pojawiać się będą zapytania zadawane w serwisie szukaj.wp.pl. |  |
|-----------------------------------------------------------------------|--|
| Strona nie wymaga odświeżania.                                        |  |
|                                                                       |  |
| nasza-klasa                                                           |  |
| <b>allegro</b>                                                        |  |
| www.t-trans.pl                                                        |  |
| sexplaneta                                                            |  |
| <b>nasza-klasa</b>                                                    |  |
| qomo                                                                  |  |
| <u>I gadu-gadu</u>                                                    |  |
| <b>erotyka</b>                                                        |  |
| www.wp.lp                                                             |  |
| zakopane                                                              |  |
| happy dog-karma dla psów                                              |  |
| roklad pkp                                                            |  |

Uwaga! Powyższa lista nie zawiera wszystkich zapytań kierowanych do wyszukiwarki. Wirtualna Polska nie ponosi odpowiedzialności za treść prezentowanych zapytań.

Frazy pogrupowane są tematycznie według poszczególnych kategorii: wydarzenia, święta, muzyka, literatura, postacie, filmy i seriale, aktorzy, telewizja, kobiety, mężczyźni, firmy, marki, marki samocho-

dów, państwa, dyscypliny sportowe, kluby sportowe, miejscowości, wszystkie, nazwy własne, programy komputerowe, gry komputerowe, uczelnie, erotyka, nauka, wakacje, sportowcy, kuchnia, dom, praca, urzędy, polityka, finanse, medycyna, rozrywka, realisty show, tradycje, hobby, sport, turystyka, technika, informacje, kultura, społeczeństwo.

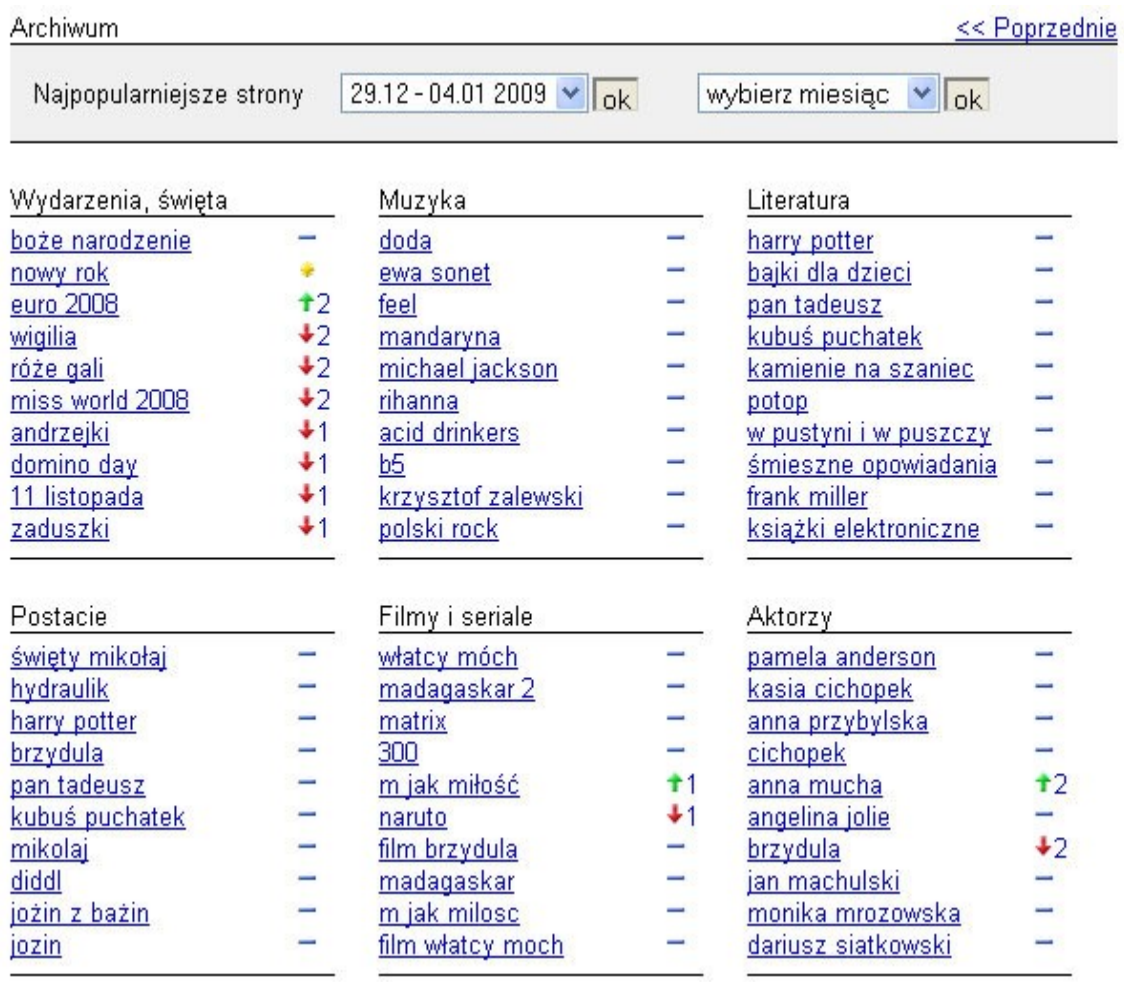

Najpopularniejsze zapytania wyszukiwarki WP:

<http://szukaj.wp.pl/najpop.html>

Ostatnie zapytania wyszukiwarki WP:

<http://szukaj.wp.pl/zapytania.html>

3. Śledzenie ruchu na stronie estr. 14

# <span id="page-13-2"></span>**3. Śledzenie ruchu na stronie**

Śledzenie ruchu, który powstaje na Twojej witrynie, jest niezwykle ważnym elementem. Dzięki wykorzystaniu statystyk wyciągniesz cenne informacje i jeszcze bardziej zoptymalizujesz swoją stronę pod kątem wyszukiwarek. Zdobędziesz wiedzę nie tylko na temat użytkowników, którzy odwiedzają Twoją stronę, ale także na temat robotów wyszukiwarek. Na rynku dostępnych jest całe mnóstwo skryptów, które służą do monitoringu stron. Poniżej znajdziesz kilka możliwych rozwiązań.

## <span id="page-13-1"></span>**3.1. Statystyki Google** *Analytics*

Jeden z najlepszych systemów monitoringu stron oferuje Google. Statystyki te są bardzo dokładne, a co ważne – zupełnie bezpłatne. Pamiętam czasy, gdy Google *Analytics* wchodziło na rynek. Wówczas dostęp do nich miała ograniczona liczba osób. Mało tego, statystyki były dostępne tylko w wersji angielskiej. Dziś Google *Analytics* są zupełnie darmowe i w dodatku zostały przetłumaczone na język polski.

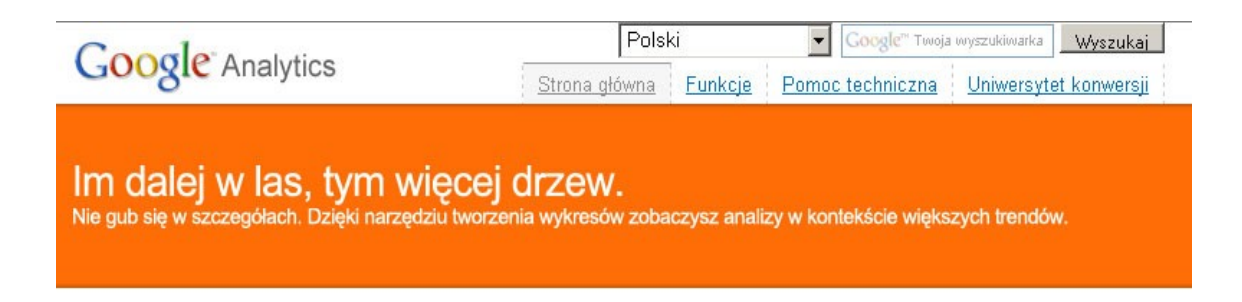

# Statystyki Google *Analytics*:

<http://www.google.com/analytics/pl-PL/>

### <span id="page-13-0"></span>**3.2. Statystyki Stat24**

Statystyki *Stat24* to kolejne, również w pełni profesjonalne i funkcjonalne narzędzie, które dostarcza nam ciekawych informacji o popularności i użyteczności serwisu. Statystyki te podzielone są ze wzglę3. Śledzenie ruchu na stronie → str. 15

du na wymagania użytkowników. Spora część najważniejszych funkcji jest dostępna bezpłatnie, jednak gdy chcemy śledzić stronę za pomocą nieco bardziej zaawansowanych narzędzi, niestety musimy zapłacić.

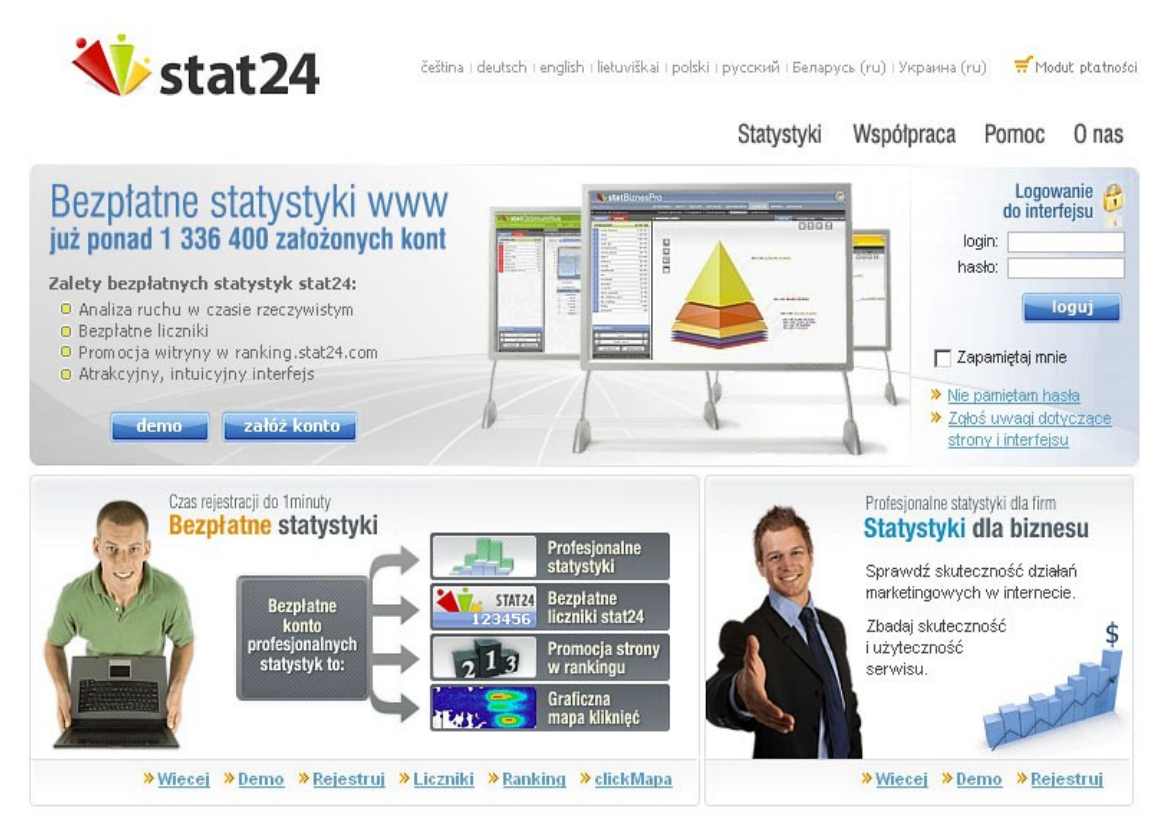

### Płatne statystyki *Stat24*:

[http://stat.pl](http://stat.pl/)

Darmowe statystyki *Stat24*:

[http://standard.stat.pl](http://standard.stat.pl/)

### <span id="page-14-0"></span>**3.3. Statystyki** *AwStats*

Statystyki *AwStats* to bardzo ciekawy system, nieco inny od omawianych poprzedników. Główna różnica polega na tym, że instalujemy system na swoim serwerze. Ważnym atutem tych statystyk jest fakt, że nie spowalniają one działania strony, tak jak to ma miejsce w przypadku Google *Analytics* czy *Stat24*. Jeśli chodzi o funkcjonal $\frac{1}{3}$ . Śledzenie ruchu na stronie

ność, to *AwStats* również posiada wszystkie najważniejsze elementy dobrego systemu statystyk. Wszelkie informacje wyświetlane są na jednej stronie i możemy bardzo szybko sprawdzić, co interesuje nas najbardziej.

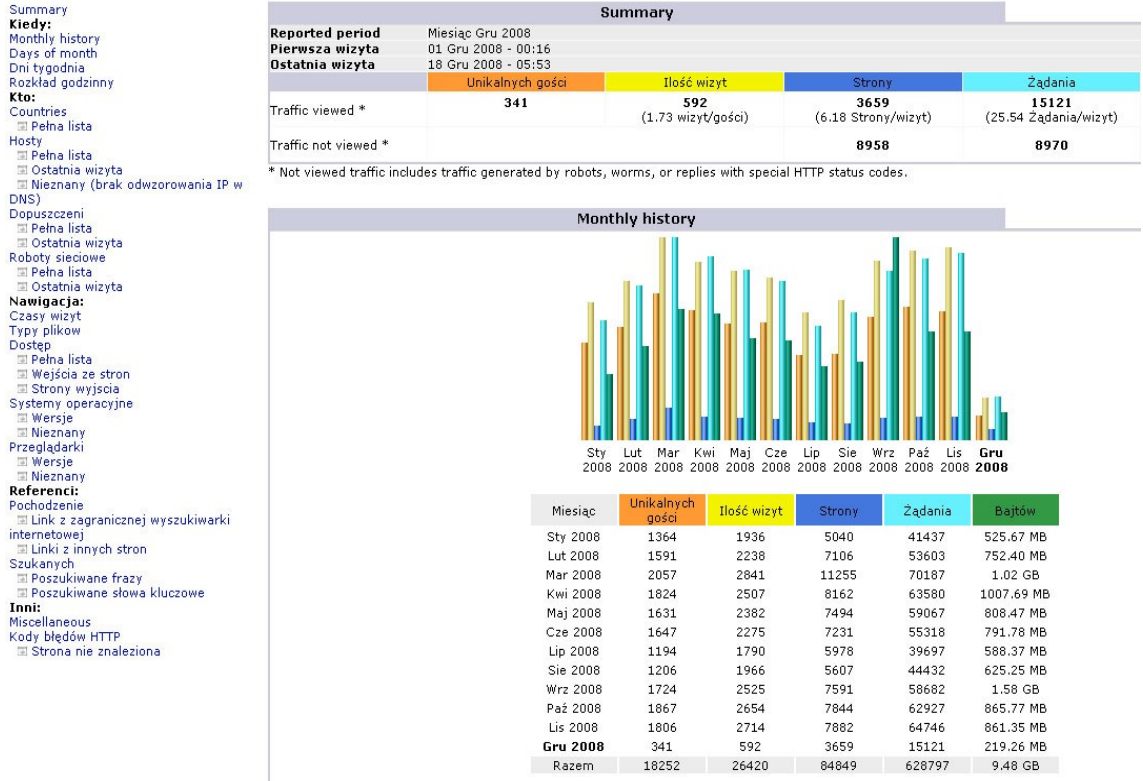

### Statystyki *AwStats*:

[http://awstats.sourceforge.net](http://awstats.sourceforge.net/)

### <span id="page-15-0"></span>**3.4. Statystyki** *Stat4u*

Kolejny system statystyk, który jest nieco prostszy niż pozostałe. Tu również możemy śledzić różne, najważniejsze działania użytkowników naszej strony. Wystarczy wypełnić krótki formularz i wkleić odpowiedni kod do źródła naszej strony, aby statystyki zaczęły działać.

3. Śledzenie ruchu na stronie → str. 17

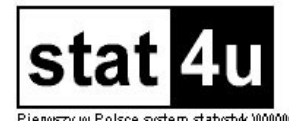

#### regulamin | rejestracja | pomoc | polityka prywatności | reklama | kontakt | kariera | praca

#### stat4u

#### stat4u

Serwis internetowy stat4u jest programem do generowania statystyk odwołań do stron WWW. Po wypełnieniu odpowiedniego formularza w naszym systemie i wklejeniu otrzymanego pocztą kodu HTML na stronę, dla której ma być naliczana statystyka odwiedzin zyskują Państwo możliwość dokładnego śledzenia oglądalności prowadzonego przez Państwa serwisu.

Nasz serwis pomoże zdobyć Państwu informacje, które są niezbędne dla każdego właściciela strony WWW. Jest to liczba odwiedzających, data i godzina oraz nazwa lub adres komputera z którego WWW. Jest to liczba odwiedzających, data i godzina oraz nazwa lub adres komputera z którego<br>wchodził oglądający. Udostępniamy cały szereg innych informacji oraz ich zestawień. Aby zapoznać się Geolokalizacja i podstrony<br>z z możliwościami systemu kliknij na link DEMO. System jest bezpłatny.

#### stat4u PRO

Ponieważ niektóre serwisy nie mogą zaakceptować warunków regulaminu stworzyliśmy wersję płatną poprawki i usprawnienia takie jak stat4u. Wersja stat4u PRO nie wymaga umieszczania naszego logo na Państwa stronach i nie emituje reklam. Funkcje dostępne w wersji komercyjnej są tożsame z wersja darmową. Więcej informacji stat@4u.pl

#### stat4u WIN

Z okazji Świąt mały preznet pod choinkę, wersja testowa statystyk jako zewnetrzny program. Kilka dodtakowych opcji oraz całkwicie konfigurowalny interfejs umożliwia przejrzystą preznectację danych. Prosimy o uwagi o działaniu programu i błędach (proszę podawać wersję systemu operacyjnego). pobierz program

informacje | regulamin | rejestracja | pomoc | polityka prywatności | reklama | kontakt | magazyn Warszawa

Statystyki Stat4u:

[http://stat4u.pl](http://stat4u.pl/)

### Logowanie

identyfikator hasło ok zostań nowym użytkownikiem

#### Aktualności

2005.11.11

Właśnie wprowadziliśmy geolokalizacje oraz oficjalnie zliczanie podstron.Są też drobne oddzielne hasło do oglądania, ignorowanie wg cookie itp.

Już ponad rok 2005.04.27

Nowy system statystyk działa już ponad rok. Statystyki w starym systemie stat.webmedia.pl przestaną działać po 1 czerwca 2005.

# <span id="page-17-1"></span>**4. Dodatki Firefox**

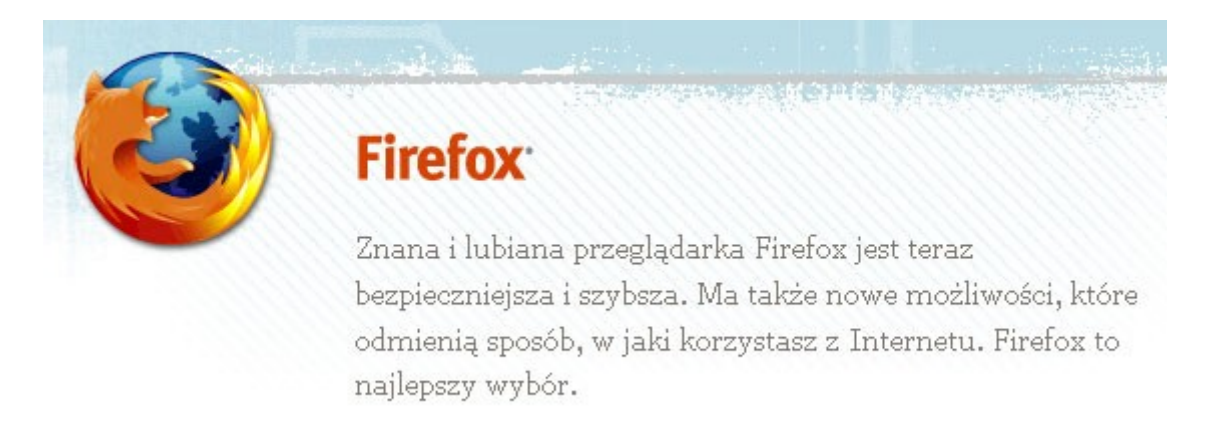

Mozilla Firefox to jedna z najpopularniejszych przeglądarek. Szczególnie znana pozycjonerom, ze względu na przydatne dodatki SEO, które pomagają optymalizować strony internetowe. Przeglądarkę Firefox możesz pobrać tutaj:

<http://www.mozilla-europe.org/pl/firefox/>

Dodatki rozszerzają możliwości popularnej przeglądarki Firefox. Pozwalają dostosować ją do potrzeb użytkownika. Sporą część stanowią wtyczki SEO, dzięki którym będzie można w prosty sposób zoptymalizować swoją stronę internetową oraz przyjrzeć się konkurencji. Wszystkie dodatki do tej przeglądarki możesz znaleźć pod następującym adresem:

<https://addons.mozilla.org/pl/firefox/>

Poniżej przedstawiam kilka najpopularniejszych dodatków SEO, które przydadzą się każdemu pozycjonerowi.

### <span id="page-17-0"></span>**4.1.** *CustomizeGoogle*

Dodatek *CustomizeGoogle* rozszerza możliwości wyszukiwania Google o dodatkowe informacje (np. odnośniki do Yahoo, Ask, MSN itp.) i usuwa niechciane informacje (reklamy i spam). Wszystkie opcje rozszerzenia są konfigurowalne.

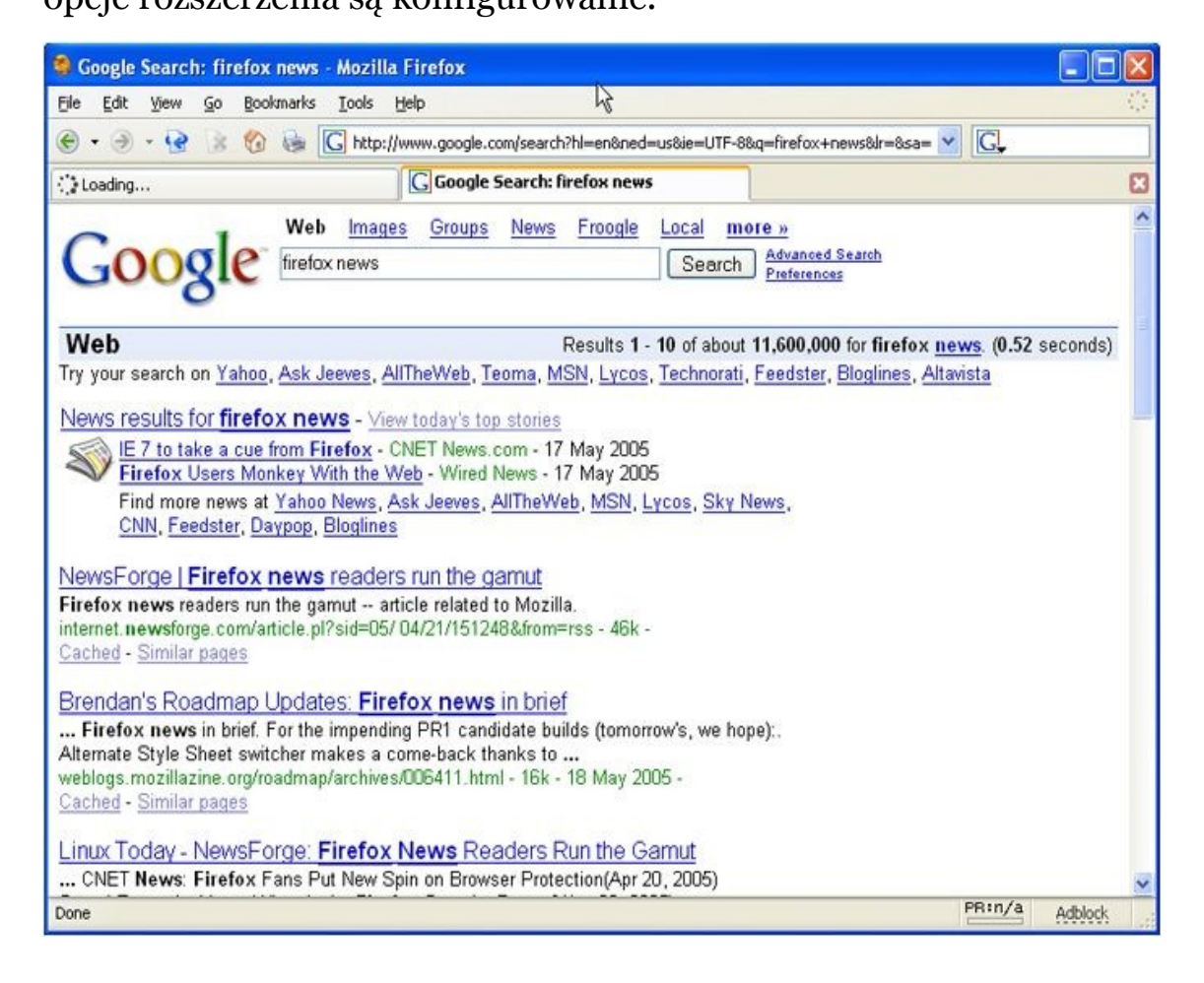

Wtyczka *CustomizeGoogle*:

<https://addons.mozilla.org/pl/firefox/addon/743>

### <span id="page-18-0"></span>**4.2.** *SearchStatus*

Wtyczka *SearchStatus* wyświetla szereg przydatnych informacji dla każdego pozycjonera. Możemy nie tylko szybko zoptymalizować swoją stronę, ale także prześledzić konkurencję, sprawdzając najważniejsze wskaźniki witryny. Panel opcji widoczny jest poniżej.

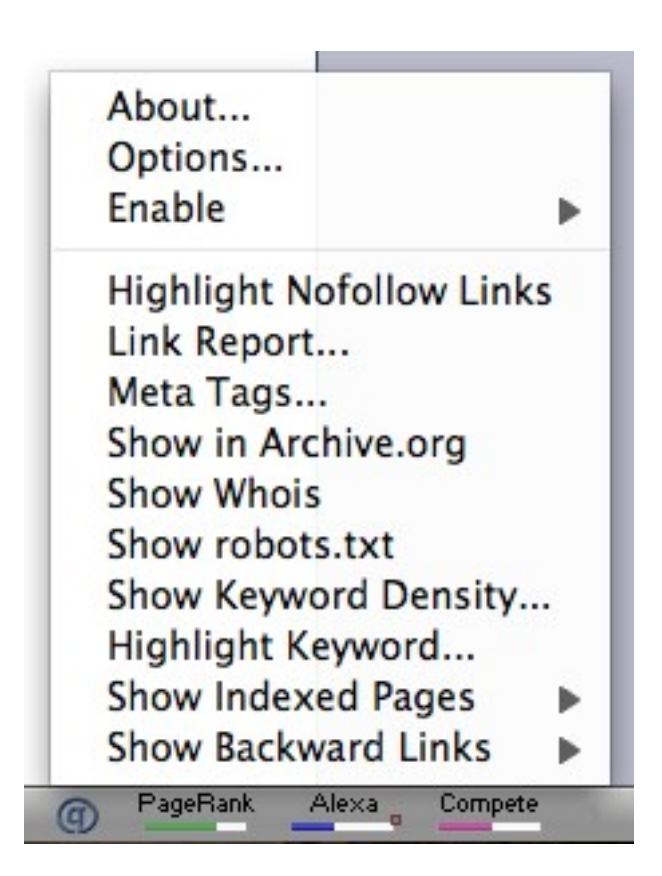

Wtyczka *SearchStatus*:

<https://addons.mozilla.org/pl/firefox/addon/321>

### <span id="page-19-0"></span>**4.3.** *RankQuest SEO Toolbar*

*RankQuest SEO Toolbar* to wtyczka, która zapewnia szybki dostęp do ponad 30 ważnych narzędzi SEO. Wtyczka umożliwia bardzo szybkie sprawdzenie i analizę strony pod względem różnych, istotnych parametrów SEO. *RankQuest* jest dostępny w kilku różnych językach.

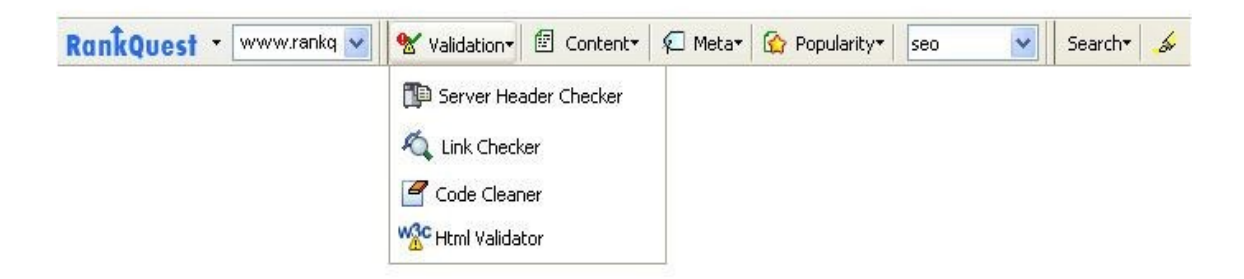

### Wtyczka *RankQuest SEO Toolbar*:

<https://addons.mozilla.org/pl/firefox/addon/1471>

### <span id="page-20-0"></span>**4.4.** *SeoQuake* **SEO extension**

Wtyczka *Seoquake* pozwala uzyskać i zbadać wiele istotnych parametrów SEO. Ogólny zestaw obejmuje takie parametry jak Google *PageRank*, indeks Google (liczba zaindeksowanych stron) oraz wiele innych. Można też sprawdzać alternatywne parametry dla wielu innych, popularnych wyszukiwarek, takich jak: Yahoo, MNs, Yandex, Rambler, Baidu.

W opcjach możemy zaznaczyć, jakie parametry mają nam się wyświetlać dla każdej ze stron. Oto przegląd parametrów, jakie możemy wybrać:

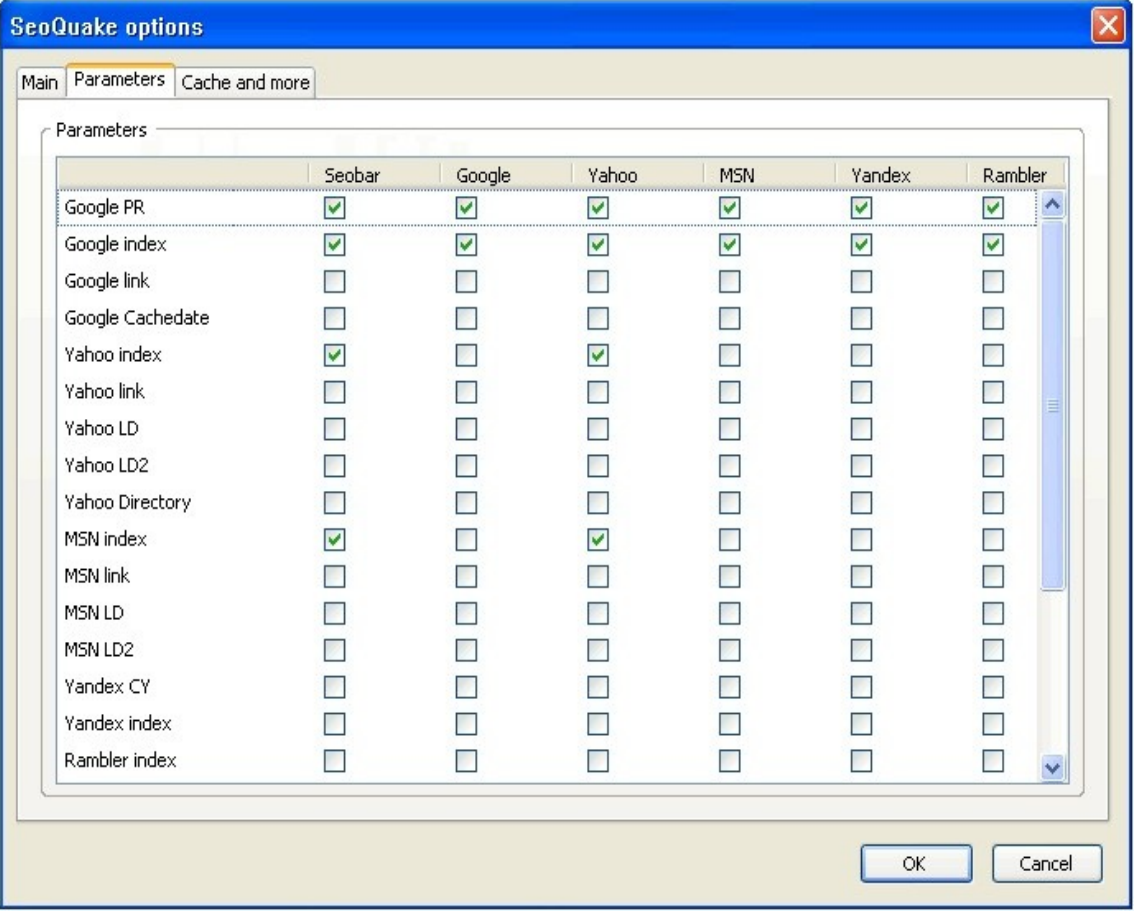

Copyright by Wydawnictwo **Złote Myśli** & Arkadiusz Podlaski

 $= 0$  str. 21

### Widok wyszukiwarki Google z wykorzystaniem wtyczki Seoquake.

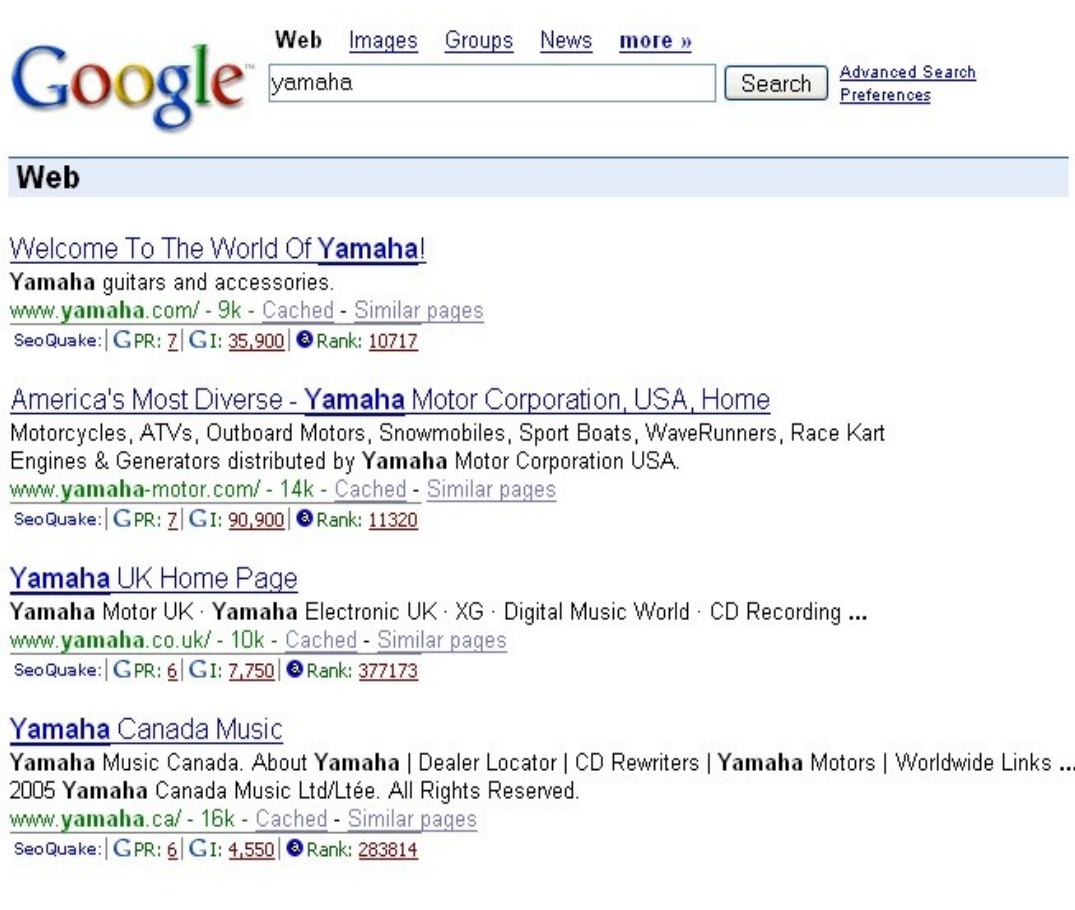

### Wtyczka *SeoQuake SEO*:

<https://addons.mozilla.org/pl/firefox/addon/3036>

### <span id="page-21-0"></span>**4.5.** *SEOpen*

Wtyczka *SEOpen* zawiera kilka podstawowych narzędzi, które pomagają w optymalizacji pod kątem wyszukiwarek. Wszystkie funkcje są dostępne przez kliknięcie prawym przyciskiem myszy na pustym obszarze danej strony internetowej lub za pomocą specjalnego paska.

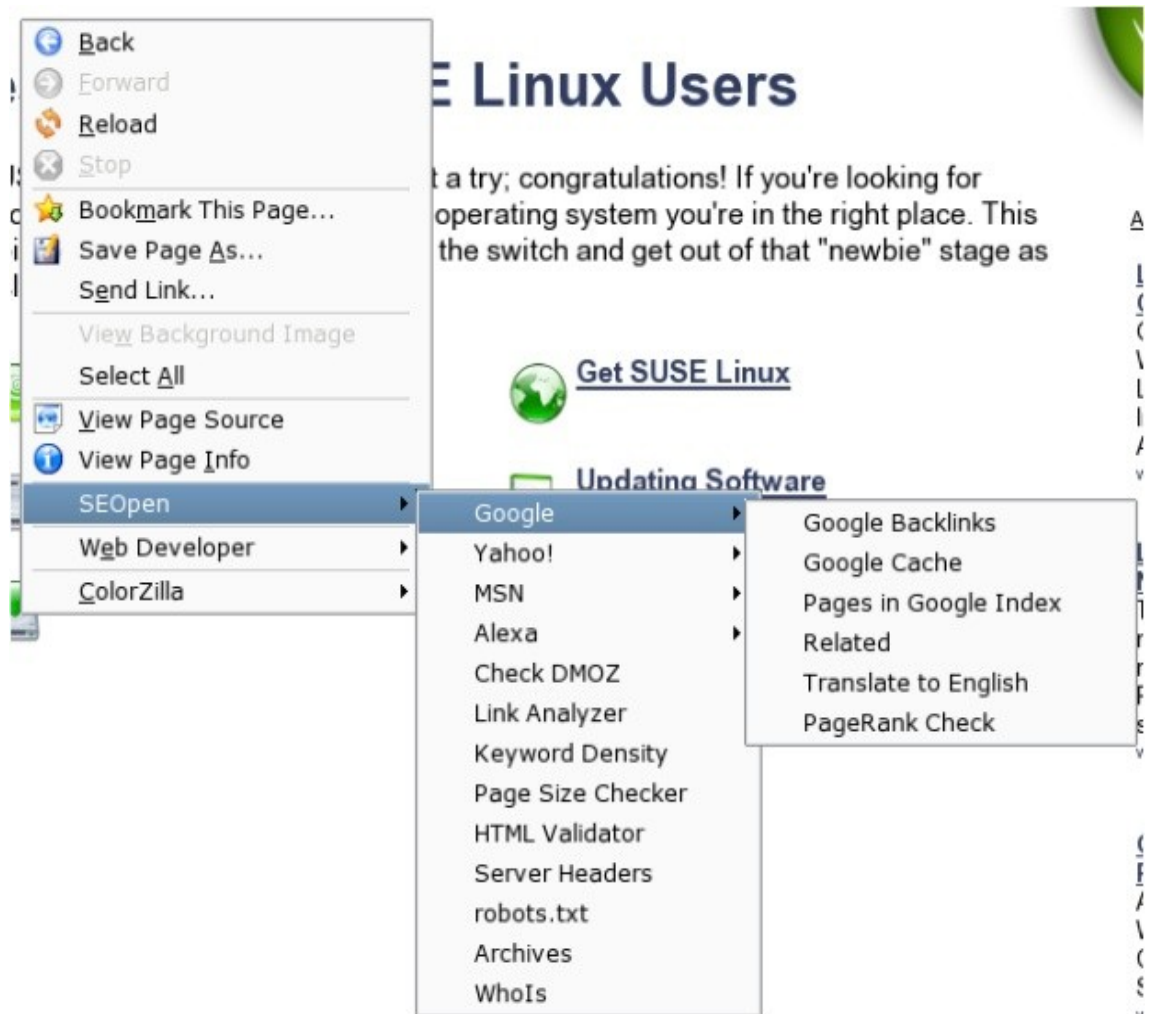

### Wtyczka *SEOpen*:

<https://addons.mozilla.org/pl/firefox/addon/570>

### <span id="page-22-0"></span>**4.6. Google** *Semantics*

Wtyczka Google *Semantics* to narzędzie pozwalające uzyskać synonim słowa kluczowego podczas wyszukiwania w Google. Dzięki temu możemy sprawdzić synonimy dla różnych fraz kluczowych.

 $\bullet$  str. 23

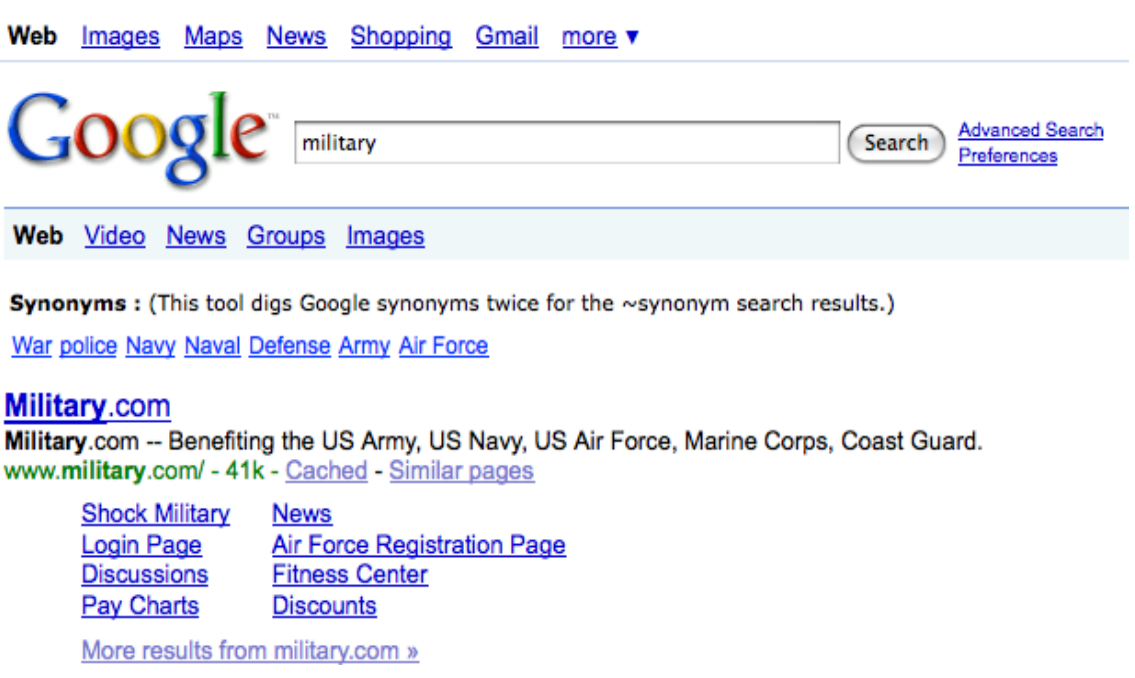

 $= 0$  str. 24

Wtyczka Google *Semantics*:

<https://addons.mozilla.org/pl/firefox/addon/6029>

### <span id="page-23-0"></span>**4.7. Keyword Generator**

Wtyczka *KGen* (*Keyword Generator*) jest rozszerzeniem, które pozwala zobaczyć najważniejsze frazy kluczowe na odwiedzanych stronach internetowych.

Wtyczka *Keyword Generator*:

<https://addons.mozilla.org/pl/firefox/addon/4788>

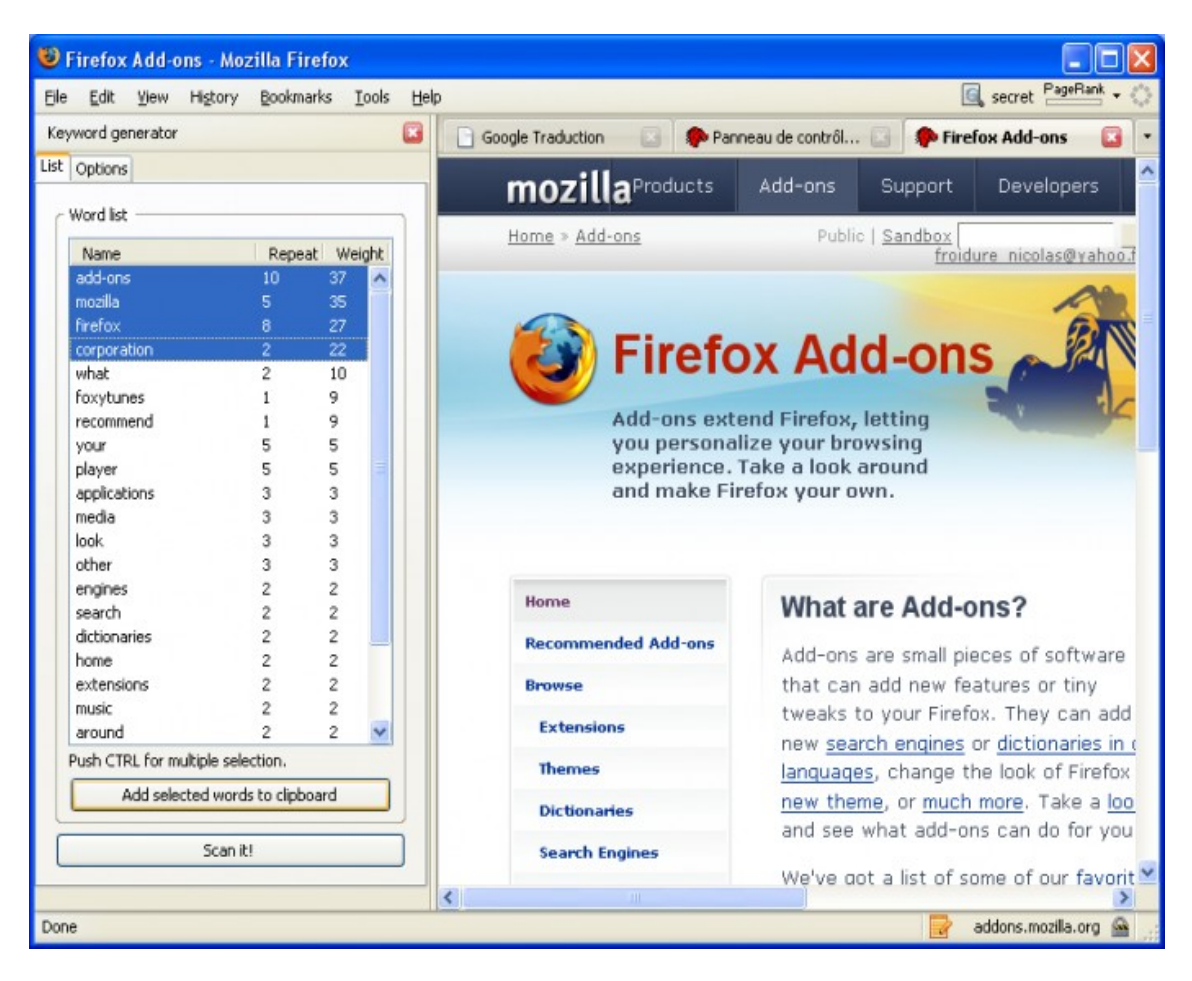

# <span id="page-24-0"></span>**4.8.** *SEO Workers Analysis Tool*

*SEO Workers Analysis Tool* to narzędzie do podstawowej analizy strony w przeglądarce za pomocą jednego kliknięcia. Pomaga przy optymalizacji strony pod kątem wyszukiwarek.

Wtyczka *SEO Workers Analysis Tool*:

<https://addons.mozilla.org/pl/firefox/addon/10455>

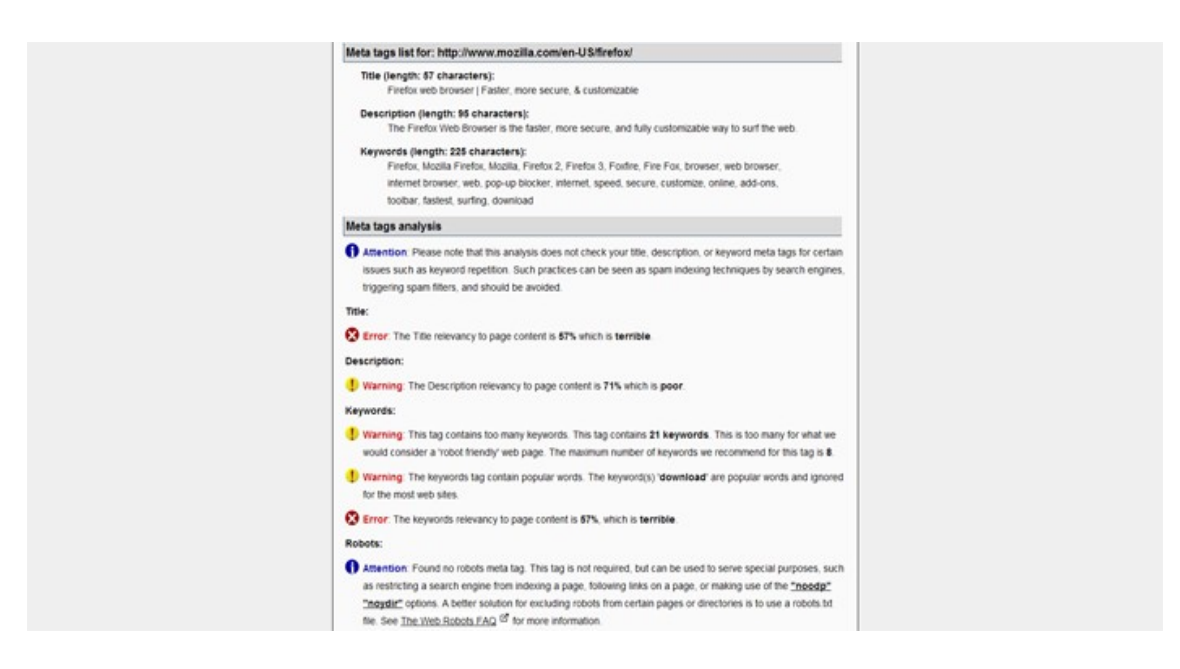

### <span id="page-25-0"></span>**4.9.** *SEO Link Analysis*

Wtyczka *SEO Link Analysis* służy do analizy odnośników. Za jej pomocą możemy bardzo szybko sprawdzić na przykład, które linki posiadają atrybut *nofollow*.

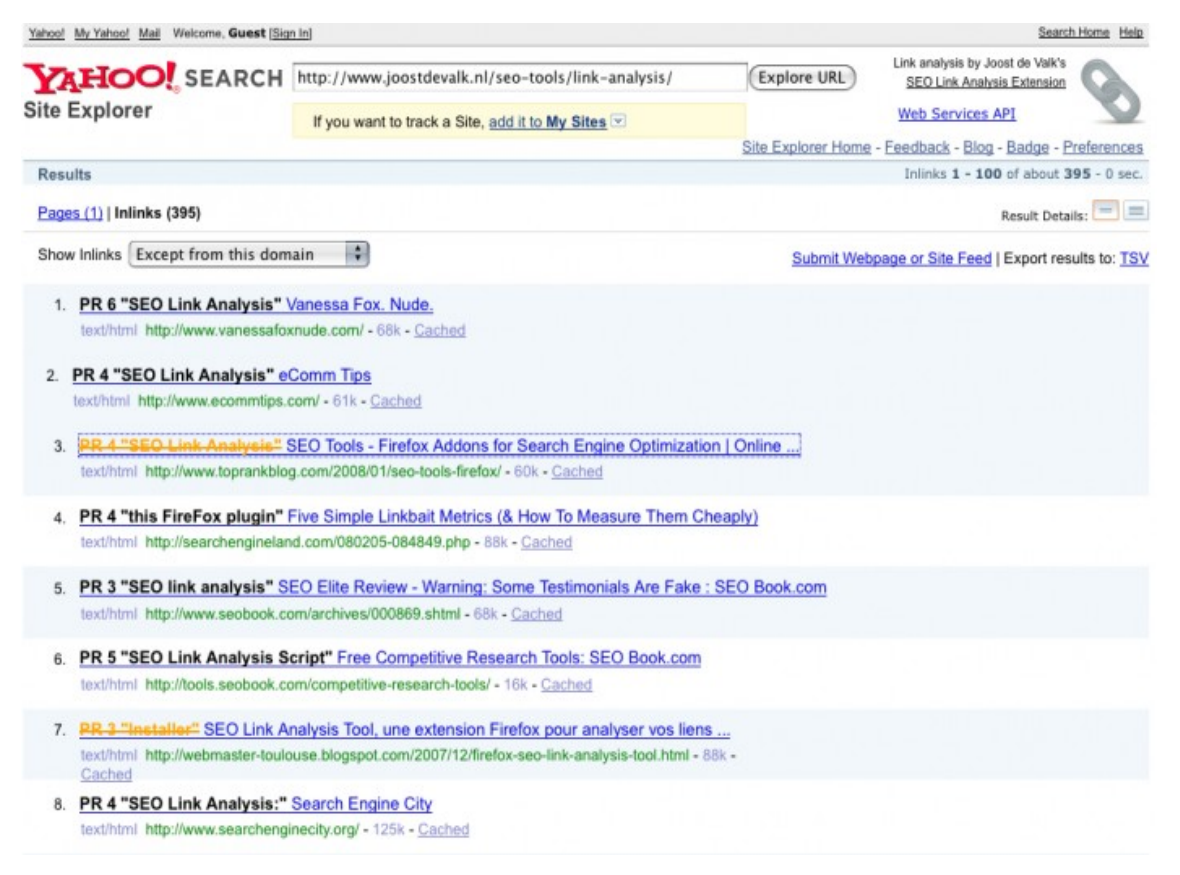

 $\bullet$  str. 26

Copyright by Wydawnictwo **Złote Myśli** & Arkadiusz Podlaski

### Wtyczka *SEO Link Analysis*:

<https://addons.mozilla.org/pl/firefox/addon/7505>

### <span id="page-26-2"></span>**4.10.** *Google Toolbar*

*Google Toolbar* to pasek dodatkowych narzędzi, na którym możemy sprawdzić między innymi Google *PageRank*. Narzędzie pokazuje PR strony, na której się aktualnie znajdujesz. W górnej części przeglądarki zostaje wyświetlony zielony pasek. Im jest on dłuższy, tym wartość *PageRank* oglądanej strony jest wyższa. *Google Toolbar* z pewnością przyda się fanom wyszukiwarki Google.

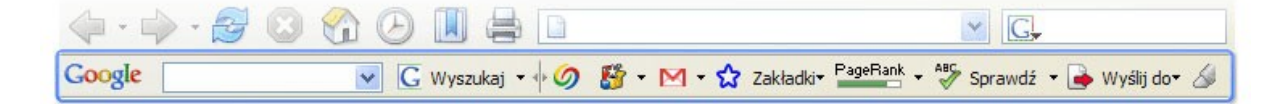

Wtyczka *Google Toolbar*:

<https://addons.mozilla.org/pl/firefox/addon/6249>

# <span id="page-26-1"></span>**5. Dodawarki**

Jak zdobywać linki, oszczędzając przy tym swój cenny czas? Możesz skorzystać z automatycznych dodawarek, które wykonają całą żmudną pracę za Ciebie.

### <span id="page-26-0"></span>**5.1. Dodawarka** *LinkiSEO*

Dodawarka *LinkiSEO* oparta jest o system katalogów typu QLWEB. Dzięki niej możemy w automatyczny sposób dodać linki do poszczególnych katalogów tego typu.

### 5. Dodawarki

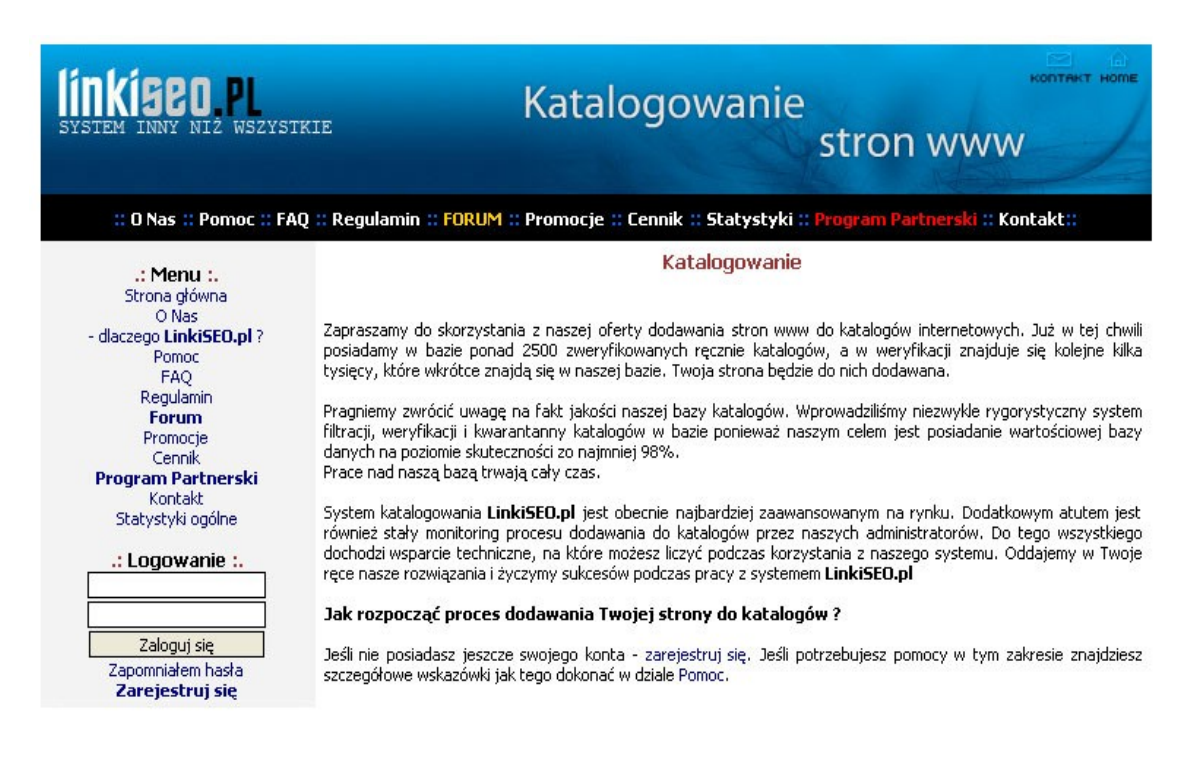

### Dodawarka *LinkiSEO*:

[http://linkiseo.pl](http://linkiseo.pl/)

### <span id="page-27-0"></span>**5.2. Dodawarka** *Adder*

*Adder* to nieco bardziej zaawansowana dodawarka niż *LinkiSEO*. Linki dodawane są w różnych miejscach w Internecie. Na początku *Adder* był tylko zwykłą dodawarką do katalogów typu Qlweb (taka sama funkcja, jaką udostępnia serwis *LinkiSEO*). Stopniowo skrypt był rozwijany i dziś spełnia znacznie więcej funkcji niż pierwsza wersja tego programu. Obecnie program obsługuje katalogi i skrypty typu QlWeb, CNCat, phpBB, WordPress, MocneLinki, Mini, zgłaszanie do wyszukiwarek oraz pingowanie stron.

5. Dodawarki

### Dodawarka *Adder*:

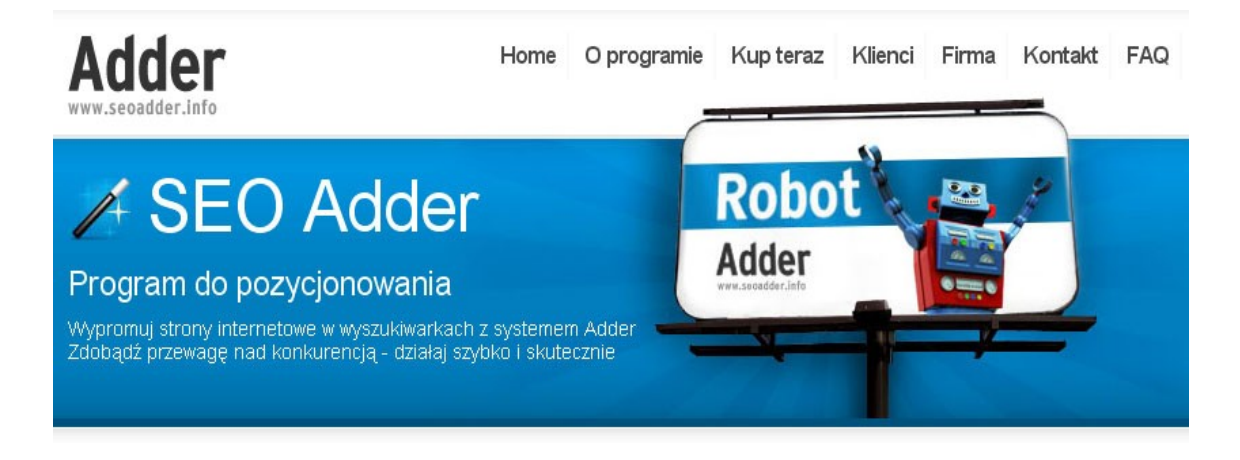

[http://seoadder.info](http://seoadder.info/)

 $\bullet$  str. 29

# **Polecamy także poradniki:**

### *[Pierwsze miejsce w wyszukiwarkach](http://pozycjonowanie-ksiazka.zlotemysli.pl/mp,1/)* **– Arkadiusz Podlaski**

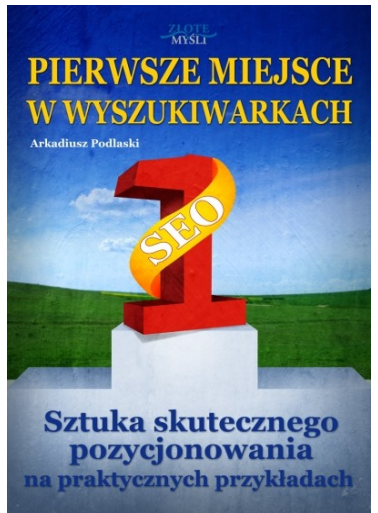

**Czy chcesz, aby Twoja strona przyciągnęła więcej użytkowników i zyskała na popularności...?**

**Dziś w Internecie nie wystarczy mieć już dobrze zaprojektowaną witrynę** albo kupić kilka reklam w Google, aby odnieść sukces. Skończyły się już czasy, w których niepotrzebna była nauka pozycjonowania. Teraz jeśli nie wiesz, jak pozycjonować stronę, to najprawdopodobniej bardzo mało osób będzie ją odwiedzać i nigdy nie stanie się popularna.

**Ta książka jest przede wszystkim dla wszystkich tych osób**, które chcą przyciągnąć na swoją stronę więcej odwiedzających i to niezależnie od tego,

czy mają to być klienci, czy polecasz produkty w programie partnerskim, czy chcesz przyciągnąć zapaleńców, którzy również interesują się Twoim hobby.

Bardzo dobrze przygotowana publikacja, wiele cennych informacji o których nie miałam pojęcia. Pozostaje mi zatem podziękować za książkę i życzyć powodzenia przy kolejnych tego typu drukach! Kupię z pewnością!

**Aleksandra N.** – marketing, freelance, www

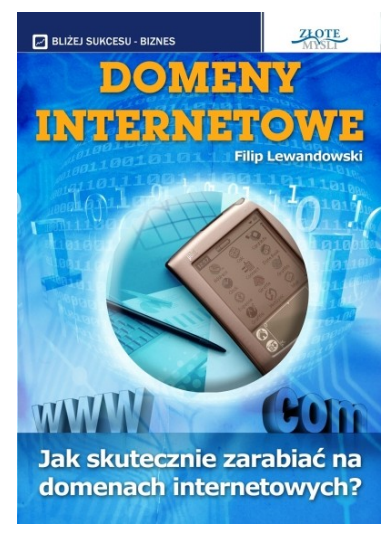

### *[Domeny internetowe](http://domeny-internetowe.zlotemysli.pl/mp,1/)* **– Filip Lewandowski**

### **W jaki sposób skutecznie zarabiać na domenach internetowych?**

Publikacja ta ma na celu otworzyć Ci oczy na pewne możliwości, które drzemią na rynku. Dzięki rejestracji adresu internetowego można zarobić naprawdę konkretne pieniądze. Bardzo często w gazetach czyta się o kolejnych **rekordowych transakcjach** związanych z kupnem oraz sprzedażą domen internetowych. Rekordzistą ciągle jest sex.com, który został sprzedany kilka lat temu za przeszło **14 milionów dolarów!** Wyobrażasz to sobie? Jedna transakcja, która pozwala

Ci osiągnąć **finansową niezależność** i cieszyć się wysokim standardem życia.

Musze przyznać, że nie bardzo interesowała mnie myśl sprzedawania domen, lecz gdy mnie już ten zawiły temat dopadł i męczył i dobijał, książka okazuje się być "perełką" zrozumiałą dla każdego nowicjusza!

**Beniamin Johansen** – student architektury uczelni wyższej w Oslo, Norwegia.